## **КОМПЛЕКСНА АВТОМАТИЗАЦІЯ ТА ВІЗУАЛІЗАЦІЯ ТЕХНОЛОГІЧНОГО ПРОЦЕСУ ВИРОБНИЦТВА ЦЕМЕНТУ**

## **Теряєв В.І., к.т.н., доц., Семенов О.І., студент**

*КПІ ім. Ігоря Сікорського, кафедра автоматизації електромеханічних систем та електроприводу*

**Вступ.** Цементне виробництво є основою будівельної галузі України. На даний час Україна займає п'яте місце в світі по обсягах виробництва цементу, при цьому її цементна галузь нараховує біля десяти великих діючих підприємств.

Виробництво цементу - процес енергоємний, трудомісткий і дорогий, тому автоматизація будь-якого етапу технологічного процесу виробництва цементу є важливою актуальною задачею.

**Мета роботи.** Підвищення продуктивності лінії виробництва цементу на основі комплексної автоматизації технологічного процесу. Основними науковотехнічними завданнями є розробка програмного забезпечення автоматичної роботи системи та можливості віддаленого моніторингу параметрів у будь який час з будь якого мікропроцесорного пристрою (телефон, ноутбук, планшет тощо).

**Матеріали і результати досліджень.** Технологічній процес виробництва цементу (рисунок 1) починається з дроблення сировини. Вапняк загружають в роторну дробарку. Основна деталь дробарки - масивний ротор з жорстко закріпленими в ньому змінними лопатями. Частота обертання ротора в залежності від крупності шматків породи і необхідного ступеня подрібнення матеріалу становить 3-20 об/хв. Шматки матеріалу відкидаються лопатями ротора у напрямку його обертання і, вдаряючись об відбійні плити і нерухомі колосники решіток, руйнуються. Подрібнений продукт провалюється через колосникові решітки і випадає з дробарки на стрічковий конвеєр, який доставляє подрібнену сировину у бункер на складі сировини.

Для дроблення глини застосовується двохроторна дробарка з одночасною сушкою. Матеріал вологістю до 26% надходить через завантажувальний отвір, обладнаний герметичним затвором, і підсушується в процесі дроблення гарячими газами, які проходять через дробарку. Температура сушіння контролюється датчиком температури TR. Подрібнений матеріал, висушений до заданої вологості (що не перевищує 2%), вивантажується через спеціальні розвантажувальні пристрої.

Транспортування подробленої глини на склад сировини здійснюється стрічковим конвеєром, який вивантажує подрібнений матеріал в накопичувальний бункер. Подрібнені глина і вапняк зберігаються в окремих бункерах. Бункери обладнані тензодатчиками WI, які контролюють рівень наповнення. Інформація з них необхідна для моніторингу кількості речовин, яка на даний момент знаходяться на складі сировини.

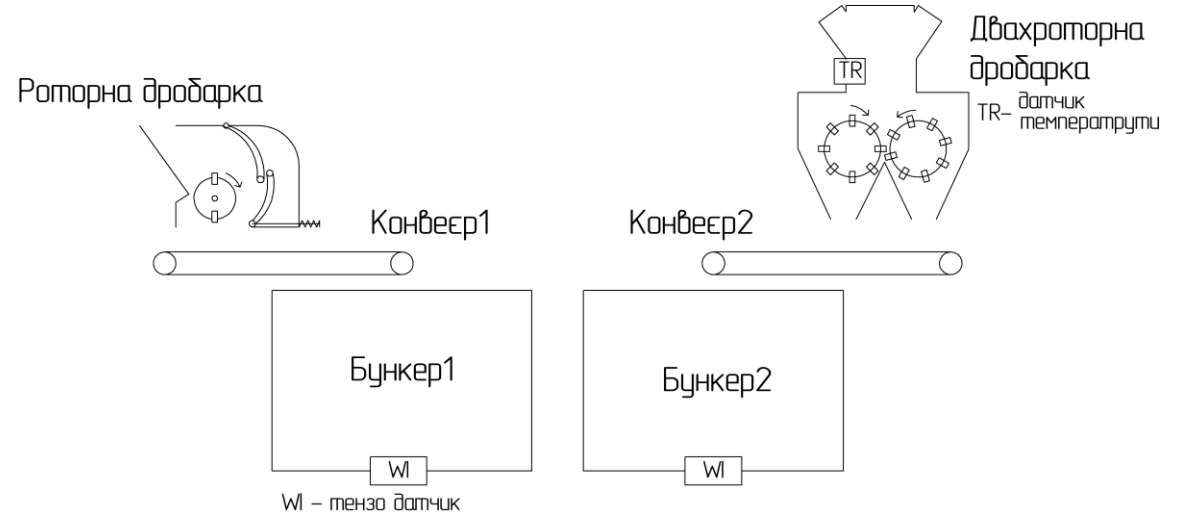

Рисунок 1 – Функціональна схема дроблення сировини

**Автоматизація** технологічного процесу передбачає керування виробництвом або його складовими без безпосередньої участі людей [1]. Для автоматизації процесу виробництва цементу застосовано програмований логічний контролер (ПЛК) виробника Delta Electronics серії Delta DVP-EХ200R. Дана серія включає центральні процесорні модулі (MPU) з кількістю точок введення/виведення від 16 до 60, модулі розширення дискретних входів/виходів (I/O) з кількістю точок від 8 до 32, а також модулі аналогового вводу/виводу і вимірювання температури. Максимальна кількість входів/виходів, включаючи модулі MPU і I/O, становить 256 точок. Контролери типу EX2 підтримують велику кількість прикладних інструкцій, мають достатню для поставленої задачі швидкість роботи і опитування модулів розширення [2].

Контролер Delta Electronics DVP20EX2R має три комунікаційних порти (COM1, COM2, COM3) що дозволяє ПЛК «спілкуватися» з іншими пристроями. Зазвичай перший комунікаційний порт COM1 використовується для зв'язку в персональним комп'ютером по інтерфейсу RS-232, для завантаження, або вивантаження програми. Другий та третій комунікаційні порті (COM2, COM3) використані для зв'язку в панеллю оператора та виконуючими пристроями (перетворювачі частота, сервоприводи, тощо).

В даній технологічній схемі роторна дробарка вмикається окремо для дроблення вапняка, а двохроторна дробарка - для дроблення глини. Тому для них використовуються різні джерела живлення. Для регулювання швидкості кожного з роторів двохроторної дробарки використано індивідуальні перетворювачі частоти Viechi AC70. Двохроторна дробарка повинна одночасно з помелом забезпечити сушку глини. Для контролю температури сушильних газів використано датчик температури.

Для керування дробарками та конвеєрами використовуються наступні логічні сигнали, представлені у таблиці 1.

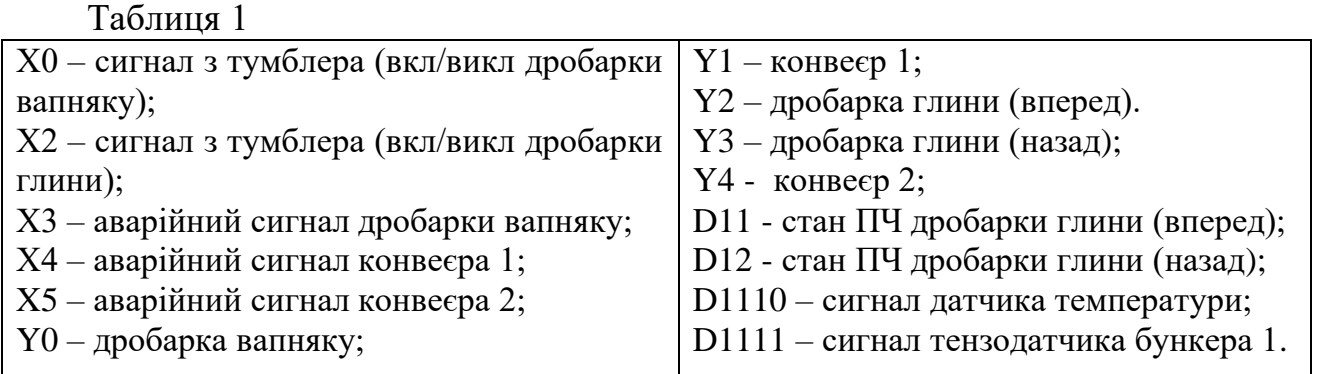

Логічні схеми керування електроприводами дробарок і конвеєрів, а також аварійної сигналізації наведені на рисунку 2. На рис. 2,а представлено схему включення та відключення відповіднх електроприводів вхідними логічними сигналами  $Y_0 - Y_4$ , реалізовану на елементах І; на рис 2,6 показана схема аварійної сигналізації на тригерах Q.

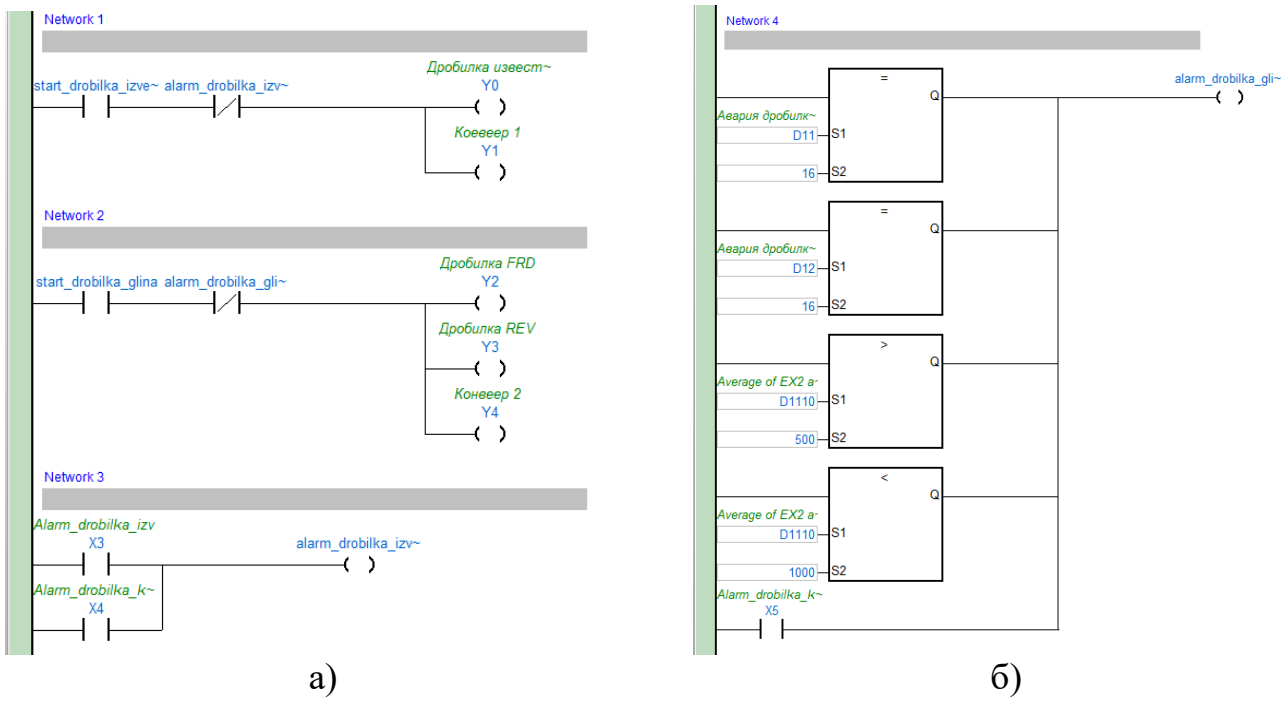

Рисунок 2 – Логічні схеми керування електроприводами дробарок

**Візуалізація** технологічного процесу – це спосіб відображення інформації про стан технологічного обладнання і параметри виробництва на моніторі комп'ютера або операторської панелі в системі автоматичного управління в промисловості, який передбачає також графічні способи управління технологічним процесом.

Для візуалізації даного технологічного процесу використовується панель одноплатного комп'ютера RaspberryPi. Безпосереднє створення візуального інтерфейсу та прийому-передачі даних між ПЛК та комп'ютером здійснено на основі програми Node-RED, представленої на рисунку 3, яка ілюструє функціональний зв'язок між функціональними блоками візуалізації.

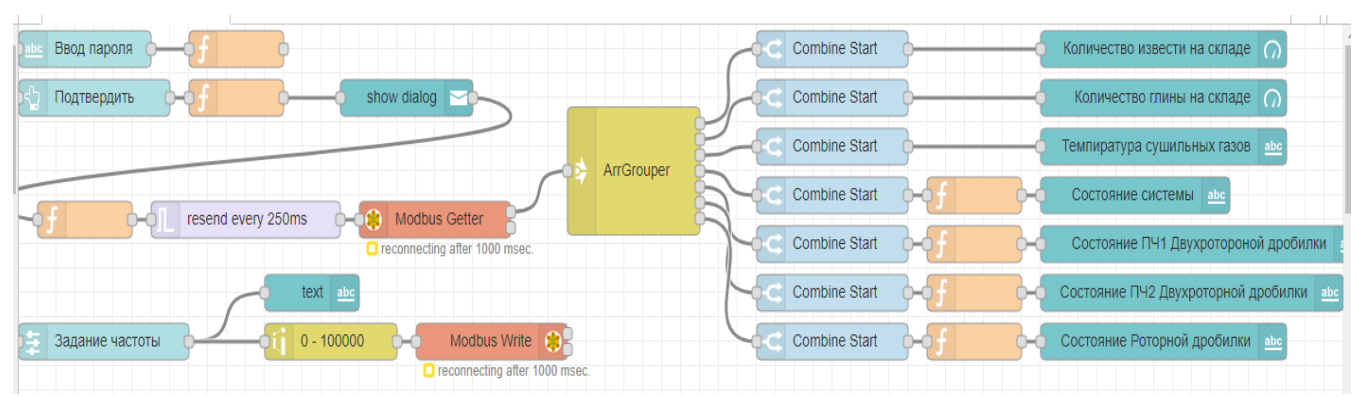

Рис. 3 – Візуальний інтерфейс програм Node-RED

Отримані з датчиків рівня, температури та стану обладнання дані перетворюються з формату масиву в одиночне повідомлення за допомогою зв'язки блоків ArrGrouper, Combine Start, після чого їх можна побачити на екрані пристрою виводу інформації. Блок «Modbus Whrite» здійснює запис інформації в регістр пам'яті контролера про частоту, з якою будуть обертатися електродвигуни двохроторної дробарки.

Обмін даними реалізовано по інтерфейсу RS-485 та протоколу MODBUS. В даній програмі блок «Modbus Getter» здійснює зчитування 7-ми послідовних регістрів ПЛК кожні 250 мс. В цих регістрах зберігається інформація про: кількість вапняку та глини на складі; температуру сушильних газів; загальний стан системи; стан перетворювачі частоти дробарок та ін. Для отримання доступу до даних необхідно ввести пароль; після підтвердження входу почнеться процес прийому-передачі даних між ПЛК та комп'ютером RaspberryPi. Візуальний інтерфейс програми зображено на рисунку 4.

Завдяки цьому екрану є можливість отримувати візуальну інформацію про наявність і кількість сировини в режимі реального часу, а також та задавати та контролювати швидкість обертання роторів двохроторної дробарки.

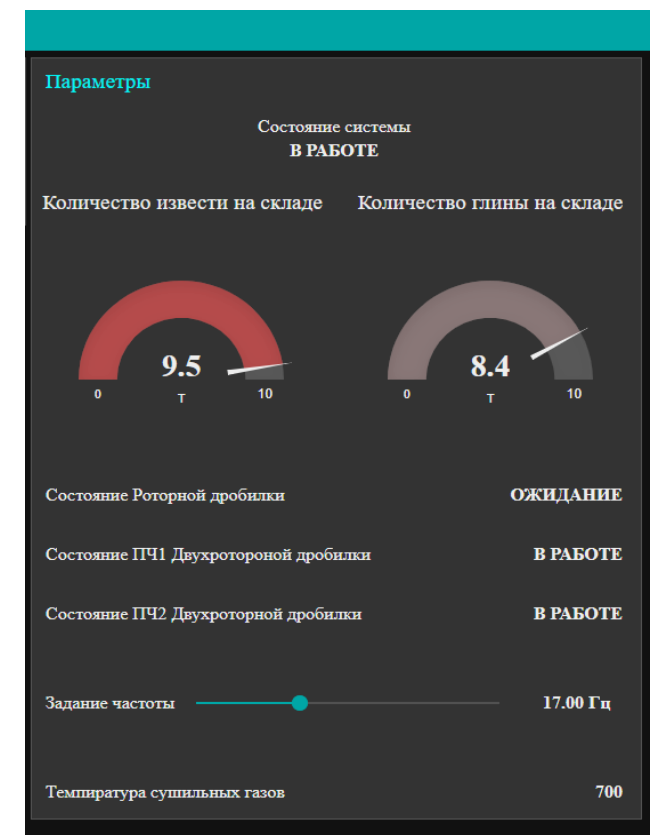

Рисунок 4 – Візуальний інтерфейс дроблення сировини

**Висновки.** З метою комплексної автоматизації виробництва цементу сформульовано задачі автоматизації та візуалізації. Проаналізовано роботу автоматизованої лінії по виробництву цементних сумішей. Розроблено логічні схеми керування електроприводами дробарок і конвеєрів. Описано та продемонстровано процес візуалізації технологічного процесу у вигляді людиномашинного інтерфейсу.

Отримані результати підтверджують доцільність використання комплексного підходу до вирішення задач автоматизації та моніторингу технологічних процесів.

## **Перелік посилань**

1. Ковальчук О.В. Застосування різних методів синтезу для складних програм для логічних програмованих контролерів / О.В.Ковальчук, С.О.Бур'ян // Інформаційний збірник Промелектро «Промислова електроніка та електротехніка». – Випуск №4. – 2010. – С. 51–53.

2. Програмовані логічні контролери DVP-EX2. Руководство з експлуатації. URL: http://www.deltronics.ru/images/manual/DVP-ES2-EX2\_manual\_rus.pdf